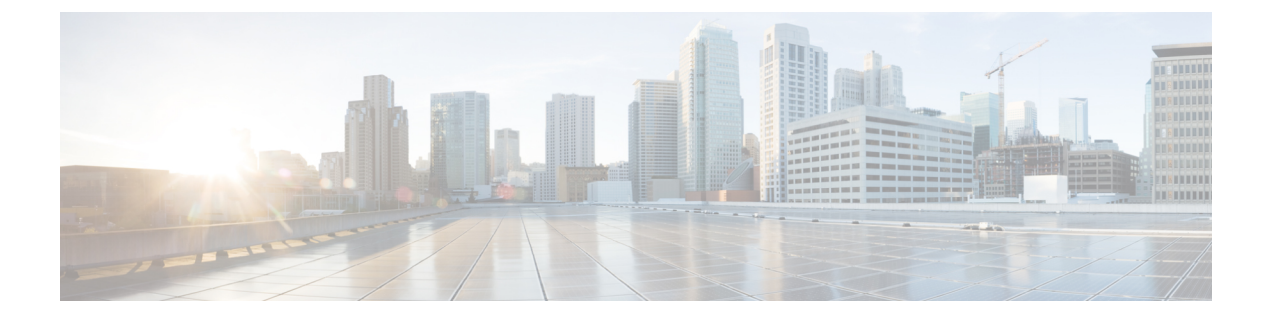

## **Set Up Sensors**

- [Sensors,](#page-0-0) on page 1
- Claim [Sensors,](#page-0-1) on page 1

## <span id="page-0-1"></span><span id="page-0-0"></span>**Sensors**

Use the **Setup** > **Sensors** option in the Cisco Spaces dashboard to claim the sensors into your wireless networks.

## **Claim Sensors**

Use the MAC addresses of the sensors to claim them into the wireless network.

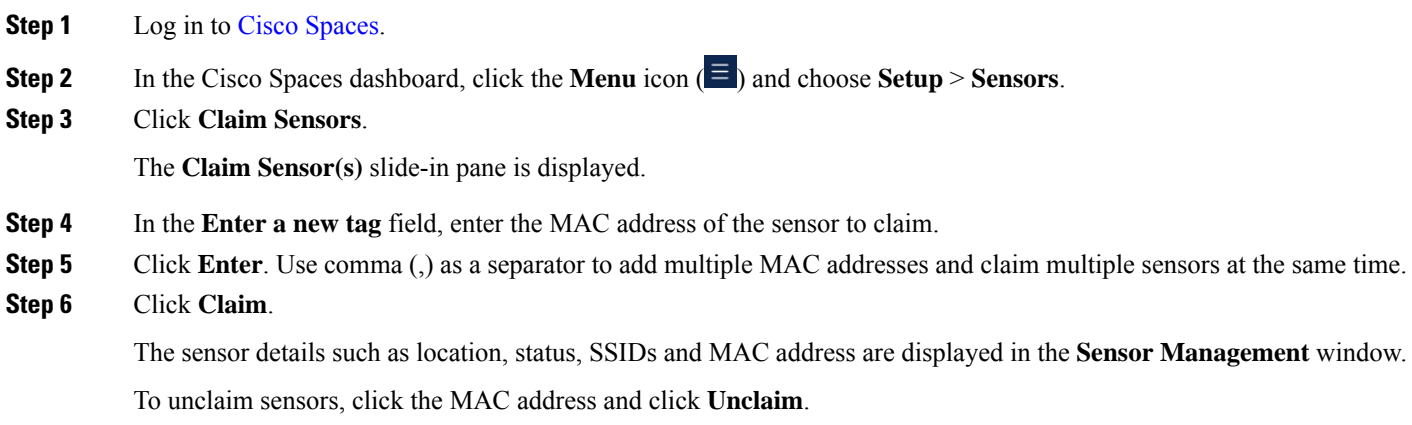

 $\mathbf{l}$